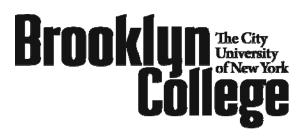

Office of Admissions 2900 Bedford Ave. • Brooklyn, NY 11210 TEL 718-951-5001 • FAX 718-951-4506 www.brooklyn.cuny.edu

## How to Register for Classes at Brooklyn College

- Go to <u>www.brooklyn.cuny.edu</u>
- Click on "WebCentral/WebSIMS"
- Create a new Central ID and follow the procedure to create a username and password
- Login to WebCentral
- Enter your 6-digit pin number (date of birth in MM/DD/YY format) into the WebSIMS box and click on "Connect to WebSIMS"
- Once on WebSIMS, click on "Register/Change Program"
- Choose a semester then click on "Submit"
- Enter the 4 digit course code, ex: 5678
- Click on "Add Class"
- After course(s) are added, click on "Submit Request"
- Click on "Complete Registration"
- Follow the prompts to check your payment balance and/or to pay your bill online
- If you are admitted as a Non Degree student and intend to register for 6 or more credits, you will need to satisfy your immunization requirement. Please contact the Health Programs Office located in room 0710 James Hall, 718-951-4505. or visit their website to download forms and get more information: http://www.brooklyn.cuny.edu/pub/immunization.htm

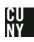